HP StorageWorks XP Disk Array and Command View XP Advanced Edition 1.1 SMI-S Provider for HP Systems Insight Manager and HP Storage **Essentials** 

© Copyright 2005–2007 Hewlett-Packard Development Company, L.P.

Third edition: July 2007

The information in this document is subject to change without notice.

www.hp.com

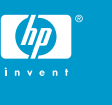

5697-7014

#### About this document

HP Systems Insight Manager (HP SIM) and HP Storage Essentials (HP SE) use CIM/WBEM servers and providers that conform to the Storage Management Initiative Specification (SMI-S). Before HP SIM and HP SE can manage and report on a storage device, the appropriate SMI-S provider must be installed and configured.

#### Models supported

- HP StorageWorks XP48 Disk Array
- HP StorageWorks XP128 Disk Array
- HP StorageWorks XP512 Disk Array
- HP StorageWorks XP12000 Disk Array
- HP StorageWorks XP10000 Disk Array
- HP StorageWorks XP1024 Disk Array

#### **Requirements**

- For support with HP Systems Insight Manager, HP SIM 5.0 or later must be installed on the central management server (CMS).
- For support with HP Storage Essentials, HP SE 5.1 SP3 or later must be installed.
- HP StorageWorks Command View XP 2.1 or 2.2, or Command View XP Advanced Edition 1.1 or later must be installed and managing the XP array that you want to monitor with HP SIM.
- The HP StorageWorks XP10000 disk array requires Command View XP 2.2A or later, or Command View XP Advanced Edition 1.1 or later.
- The HP StorageWorks XP48 and XP512 disk arrays require Command View XP Advanced Edition 1.1 or later.

# Installing the SMI-S provider

The SMI-S provider and SLP service are automatically installed when you install Command View XP Advanced Edition.

- **1.** Log in to the Command View XP Advanced Edition management station as a member of the Administrators group, open a DOS window, and change to the ..\Program Files\CVXPAE\DeviceManager\HiCommandServer\wsi\bin\windows directory.
- **2.** Enter the command slpd -install auto to install the SLP daemon as a Windows service and set it to start automatically when the system is started.
- **3.** Open the Windows Services application and start the Service Location Protocol service.
- **4.** Modify the file ..\Program Files\CVXPAE\DeviceManager\HiCommandServer\config\server.properties as follows:
	- Enable SMI-S support by changing the server.cim.support line to server.cim.support=true.
	- Register port 5989 with the SLP daemon by removing the comment characters (#) from the beginning of the line server.cim.https.port=5989.
- **5.** Save and close the server.properties file.
- **6.** Using the Windows Start menu, stop and then start the Command View XP Advanced Edition Device Manager.
- **7.** If you are using the Command View XP Advanced Edition Element Manager with your XP arrays, configure each Command View XP Advanced Edition SMI-S provider that you want to receive

WBEM events from before discovering your XP storage devices and subscribing to WBEM events in HP SIM:

- **a.** Export the HP SIM server SSL certificate. See *Exporting a Server Certificate* in the online help or the *HP Systems Insight Manager Technical Reference Guide* for instructions.
- **b.** Configure two-way authentication for event indications. During this procedure, you will import the HP SIM server SSL certificate into the truststore of the Command View XP Advanced Edition SMI-S provider. See the Command View XP Advanced Edition server installation and configuration guide for instructions.

#### Limitations

- HP SIM may experience a slight delay in discovering the XP arrays while the SMI-S provider gathers information from the arrays for the first time.
- Installing more than one SMI-S array provider on the same host is not recommended. For example, do not install the XP and EVA providers on the same host.

# Obtaining documentation

- Documentation for Command View XP is available at [http://h20000.www2.hp.com/bizsupport/TechSupport/Doc](http://h20000.www2.hp.com/bizsupport/TechSupport/DocumentIndex.jsp?contentType=SupportManual&locale=en_US&docIndexId=179166&taskId=101&prodTypeId=12169&prodSeriesId=64820) [umentIndex.jsp?contentType=SupportManual&locale=en\\_US&docI](http://h20000.www2.hp.com/bizsupport/TechSupport/DocumentIndex.jsp?contentType=SupportManual&locale=en_US&docIndexId=179166&taskId=101&prodTypeId=12169&prodSeriesId=64820) [ndexId=179166&taskId=101&prodTypeId=12169&prod](http://h20000.www2.hp.com/bizsupport/TechSupport/DocumentIndex.jsp?contentType=SupportManual&locale=en_US&docIndexId=179166&taskId=101&prodTypeId=12169&prodSeriesId=64820) [SeriesId=64820](http://h20000.www2.hp.com/bizsupport/TechSupport/DocumentIndex.jsp?contentType=SupportManual&locale=en_US&docIndexId=179166&taskId=101&prodTypeId=12169&prodSeriesId=64820).
- Documentation for Command View XP Advanced Edition is available at [http://h20000.www2.hp.com/bizsupport/](http://h20000.www2.hp.com/bizsupport/TechSupport/DocumentIndex.jsp?contentType=SupportManual&lang=en&cc=us&docIndexId=179111&taskId=101&prodTypeId=12169&prodSeriesId=1099451) [TechSupport/DocumentIndex.jsp?contentType=SupportMa](http://h20000.www2.hp.com/bizsupport/TechSupport/DocumentIndex.jsp?contentType=SupportManual&lang=en&cc=us&docIndexId=179111&taskId=101&prodTypeId=12169&prodSeriesId=1099451) [nual&lang=en&cc=us&docIndexId=179111&taskId=101&prod](http://h20000.www2.hp.com/bizsupport/TechSupport/DocumentIndex.jsp?contentType=SupportManual&lang=en&cc=us&docIndexId=179111&taskId=101&prodTypeId=12169&prodSeriesId=1099451) [TypeId=12169&prodSeriesId=1099451.](http://h20000.www2.hp.com/bizsupport/TechSupport/DocumentIndex.jsp?contentType=SupportManual&lang=en&cc=us&docIndexId=179111&taskId=101&prodTypeId=12169&prodSeriesId=1099451)

# Links

- HP Systems Insight Manager overview: [http://](http://h18013.www1.hp.com/products/servers/management/hpsim/index.html) [h18013.www1.hp.com/products/servers/management/](http://h18013.www1.hp.com/products/servers/management/hpsim/index.html) [hpsim/index.html](http://h18013.www1.hp.com/products/servers/management/hpsim/index.html)
- HP SE Overview: [http://h18000.www1.hp.com/products/](http://h18000.www1.hp.com/products/storage/software/e-suite/index.html) [storage/software/e-suite/index.html](http://h18000.www1.hp.com/products/storage/software/e-suite/index.html)
- HP SIM and HP SE SMI-S provider information: [http://](http://h18006.www1.hp.com/storage/smisproviders.html) [h18006.www1.hp.com/storage/smisproviders.html](http://h18006.www1.hp.com/storage/smisproviders.html)